# **DOCUMENTS REQUEST**

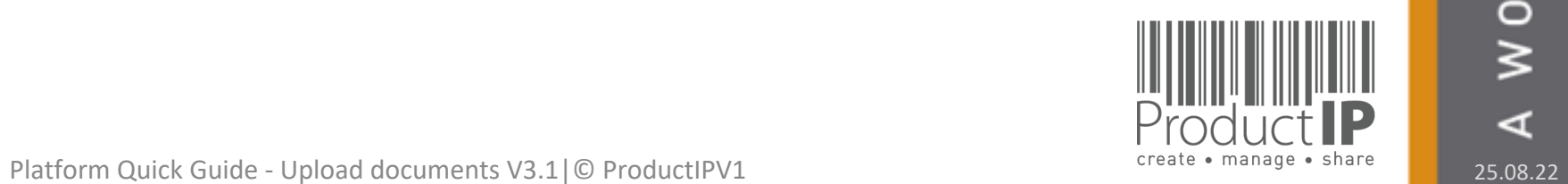

 $\blacktriangleleft$ 

WORLD IN WHICH

**1**

 $\Box$ 

TRUSTE

ш  $\mathbf{m}$ 

PRODUCTS CAN

**THE SET OF STATE** 

**PRODUCT** 

# **CONTENT:**

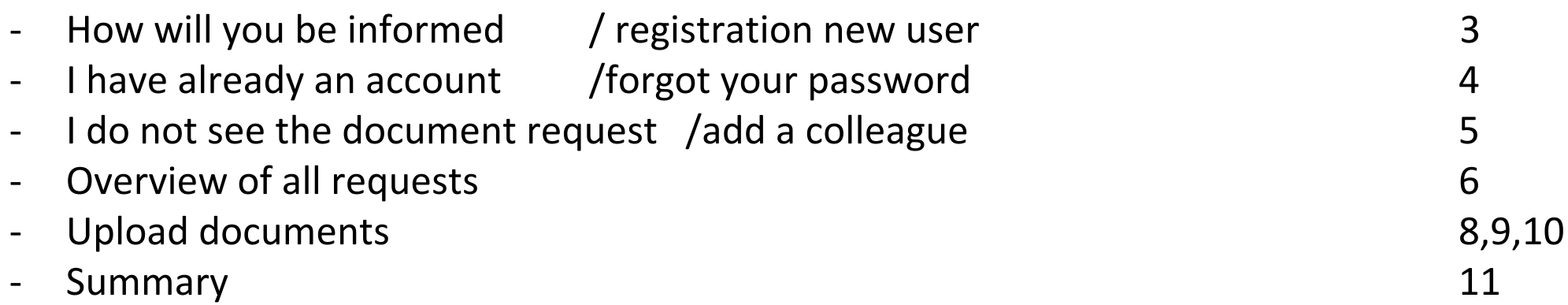

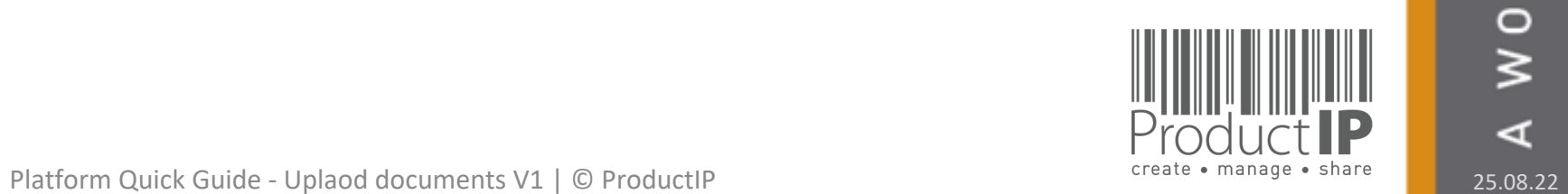

 $\blacktriangleleft$ 

WORLD IN WHICH

**2**

TRUSTED

ш  $\mathbf{m}$ 

PRODUCTS CAN

# **HOW WILL YOU BE INFORMED?:**

You will receive an email with the document request.

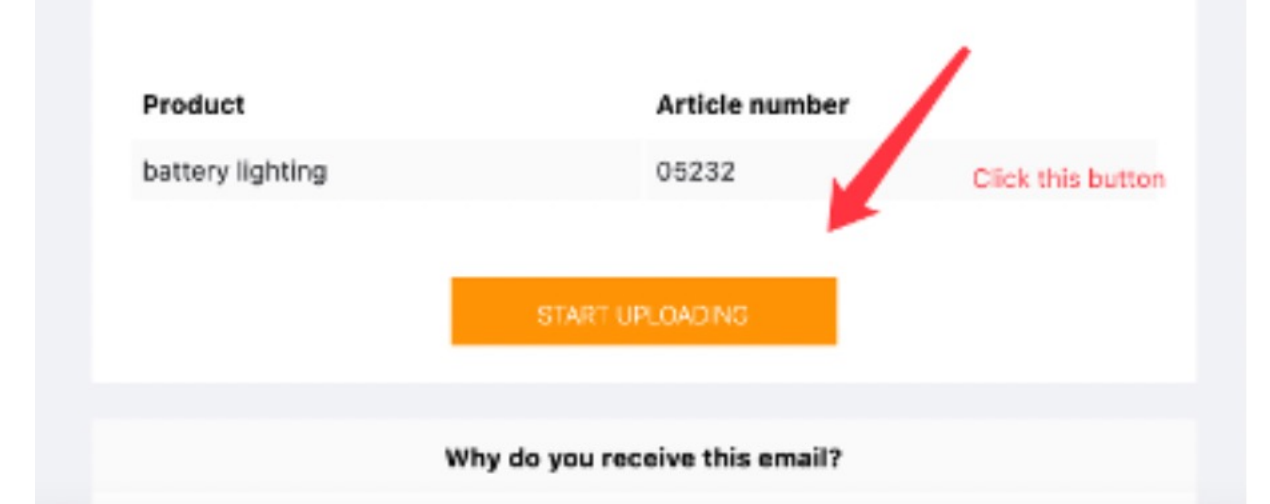

### **First time user?**

Setup your account in a few steps:

- Fill in your contact details
- Create your own password and confirm
- Accept the general conditions
- Press register
- Done!

Your e-mail address is your username!

This should be the same e-mail address as your customer used to send the invite to.

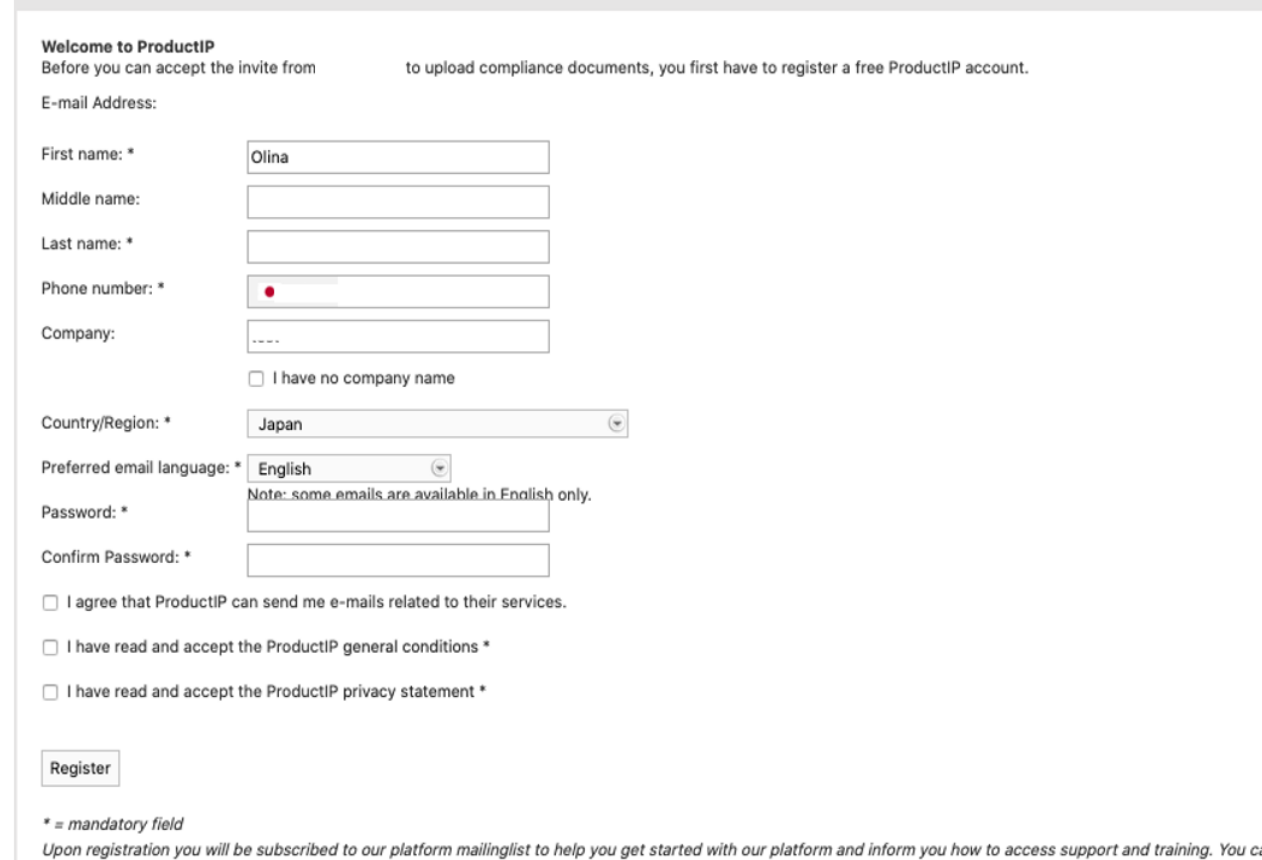

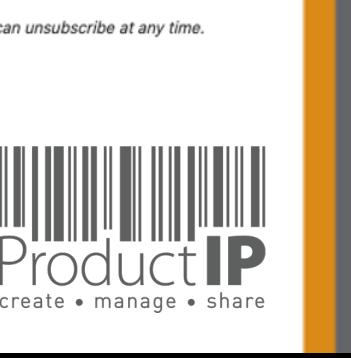

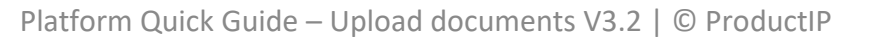

## **I HAVE ALREADY AN ACCOUNT:**

Existing users can directly login in using their e-mail address as username together with the password you have created before.

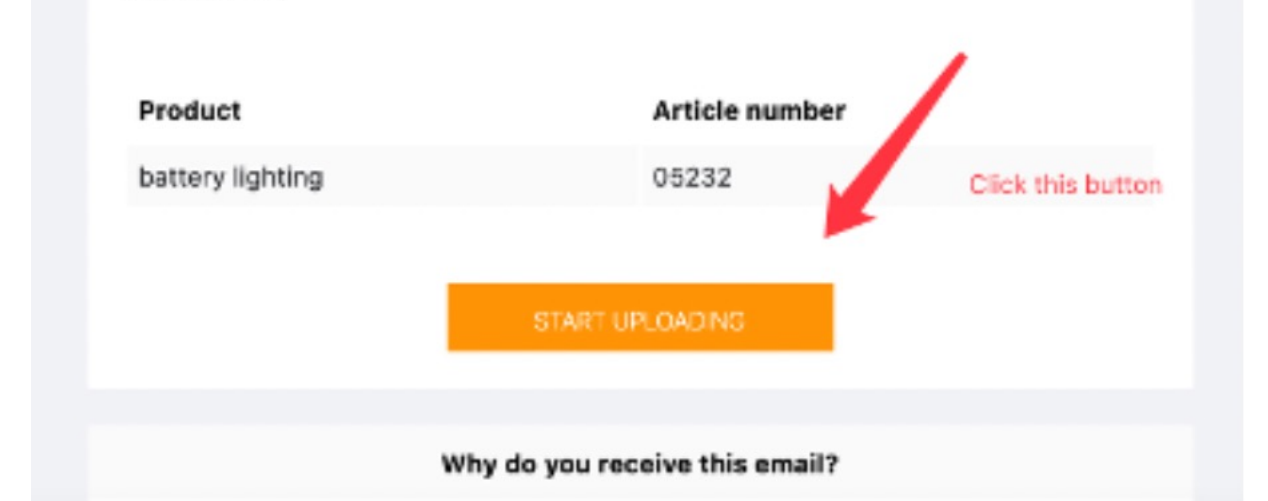

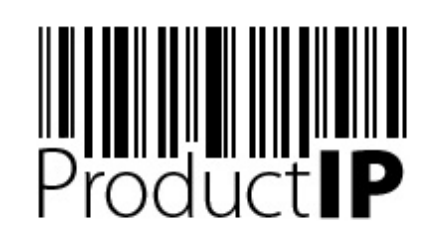

Welcome to ProductIP, the internet based expert system for creating, managing and sharing CE Technical Compliance files.

ProductIP is not a sourcing site. You can only see the technical files that you have created or that you have given access rights to from others. Users are identified via a combination of a user name, your e-mail address, and a password. If you are a new user we ask you to register first so we can verify you have access to the e-mail address you want to use for our system. Please contact us in case you need assistance: helpdesk@productip.com.

#### **EXAMPLE DELLE CONTENT OF STATE OF SERVICE**

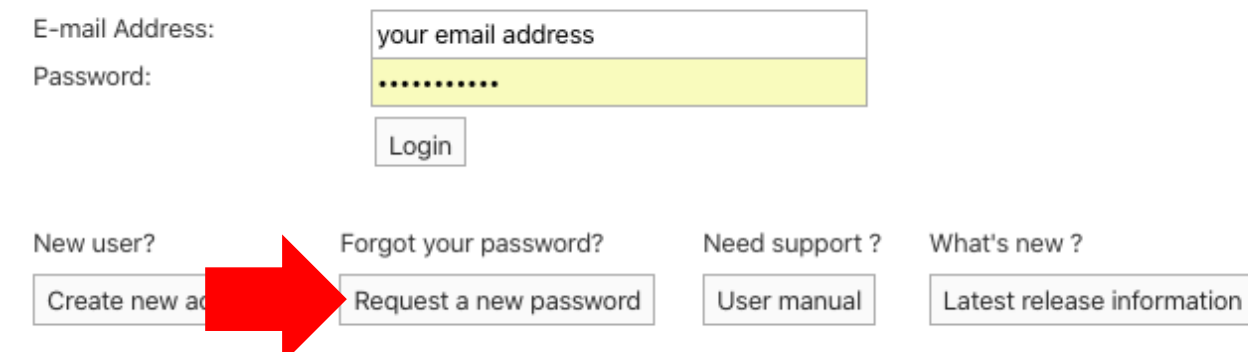

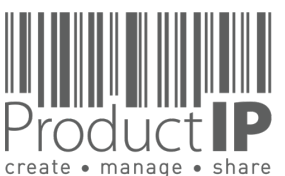

**4**

≏ ш

Е S  $\Rightarrow$  $\propto$ 

Е

ш  $\mathbf{m}$ 

 $\mathbf{z}$  $\blacktriangleleft$  $\overline{c}$ 

S Н

ODUC

 $\propto$ 

 $\overline{\mathbf{r}}$ 

H OH N

 $\overline{z}$ 

 $\Box$ 

 $\frac{1}{\alpha}$ 

 $\frac{0}{2}$ 

⋖

**PRODUCT** 

Forgot your password? Click on the button. You will receive an e-mail with a link to a webpage. Here you can set a new password.

# **SOMETHING WENT WRONG?**

When you see this screen, it means the email requesting to upload the document has not been sent to your email address.

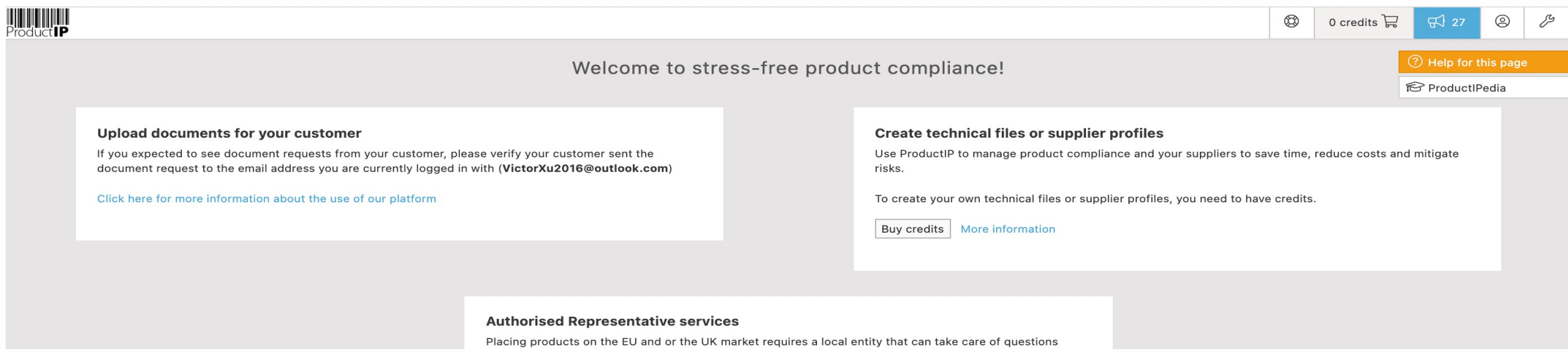

**How to solve this:** 

- 1 ask your customer to change the email address so you see the requests immediately.
- 2 or add your colleague who received the email so you are both registered in the account, then the requests will be visible to all.
- 3 the request has not been sent yet

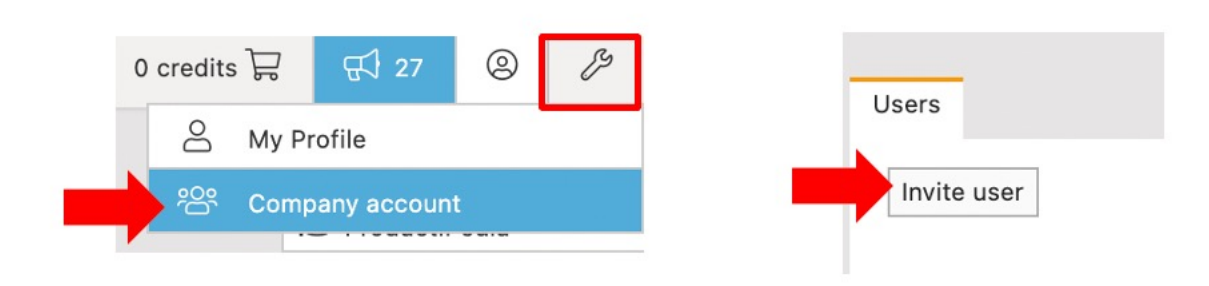

#### Add user:

You can also collaborate with your colleague on the requests. The admin can then add a user to the account, so everyone has their own login, it is visible who did what and when, and if a colleague leaves, you can remove the user instead of creating a new password.

**5**

 $\Box$ ш

**PRODUC** 

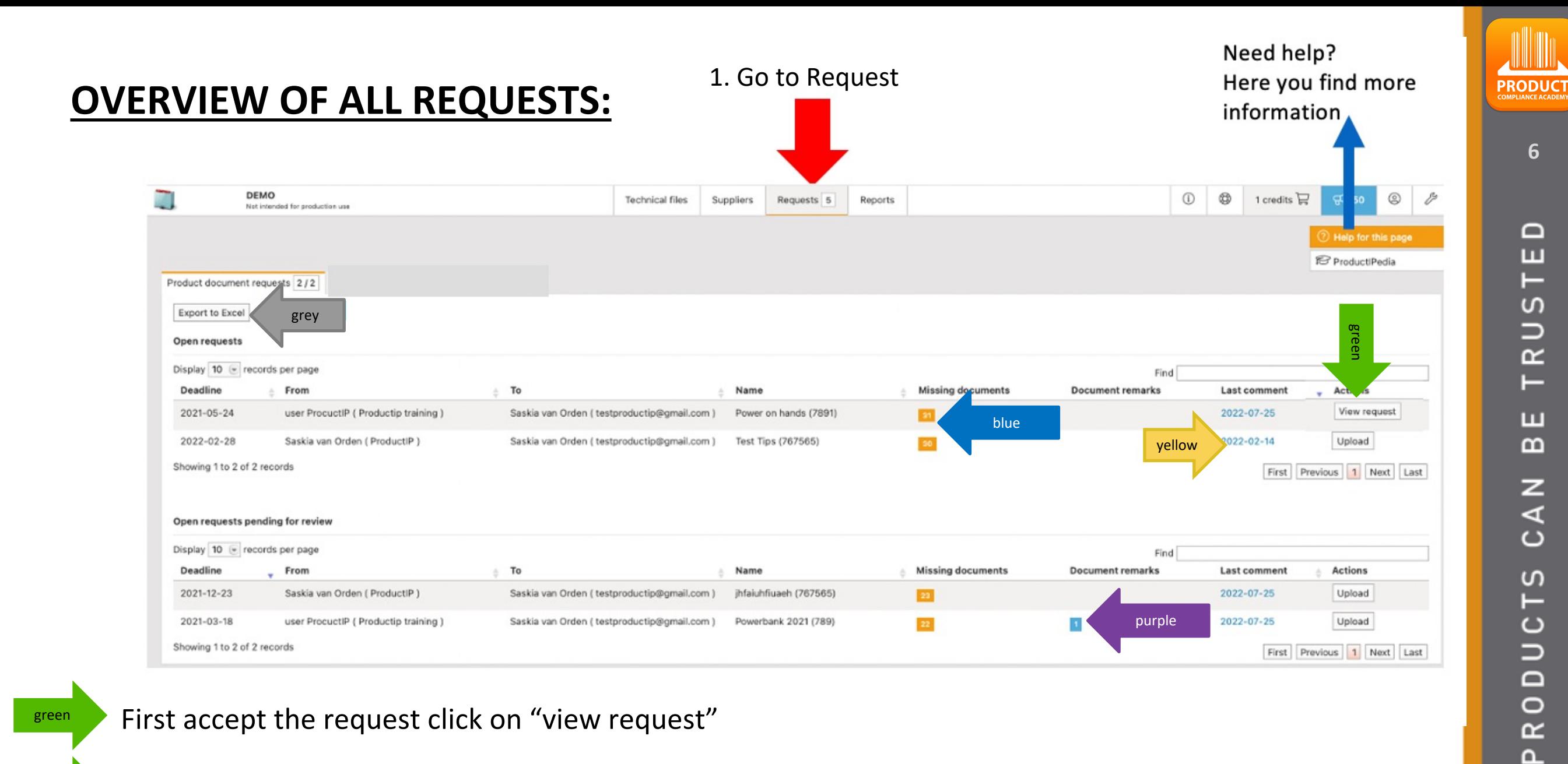

Click on "upload" to upload the files

List of missing documents

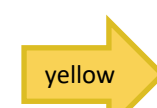

green

blue

If it is blue your customer has placed a comment (this is also sent as an email) it will pop up if you put your mouse on it.

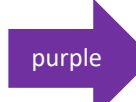

Here you see the remarks added to a uploaded document

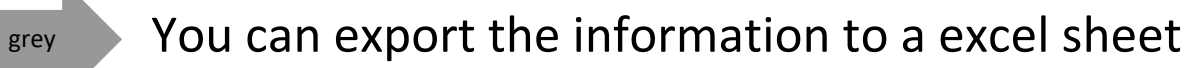

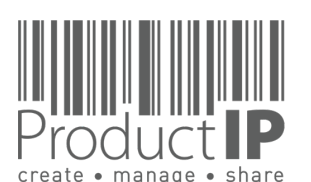

H OHN

 $\overline{a}$ 

 $\Box$ 

 $R<sub>L</sub>$ 

 $\circ$  $\geq$ 

**PRODUCT** 

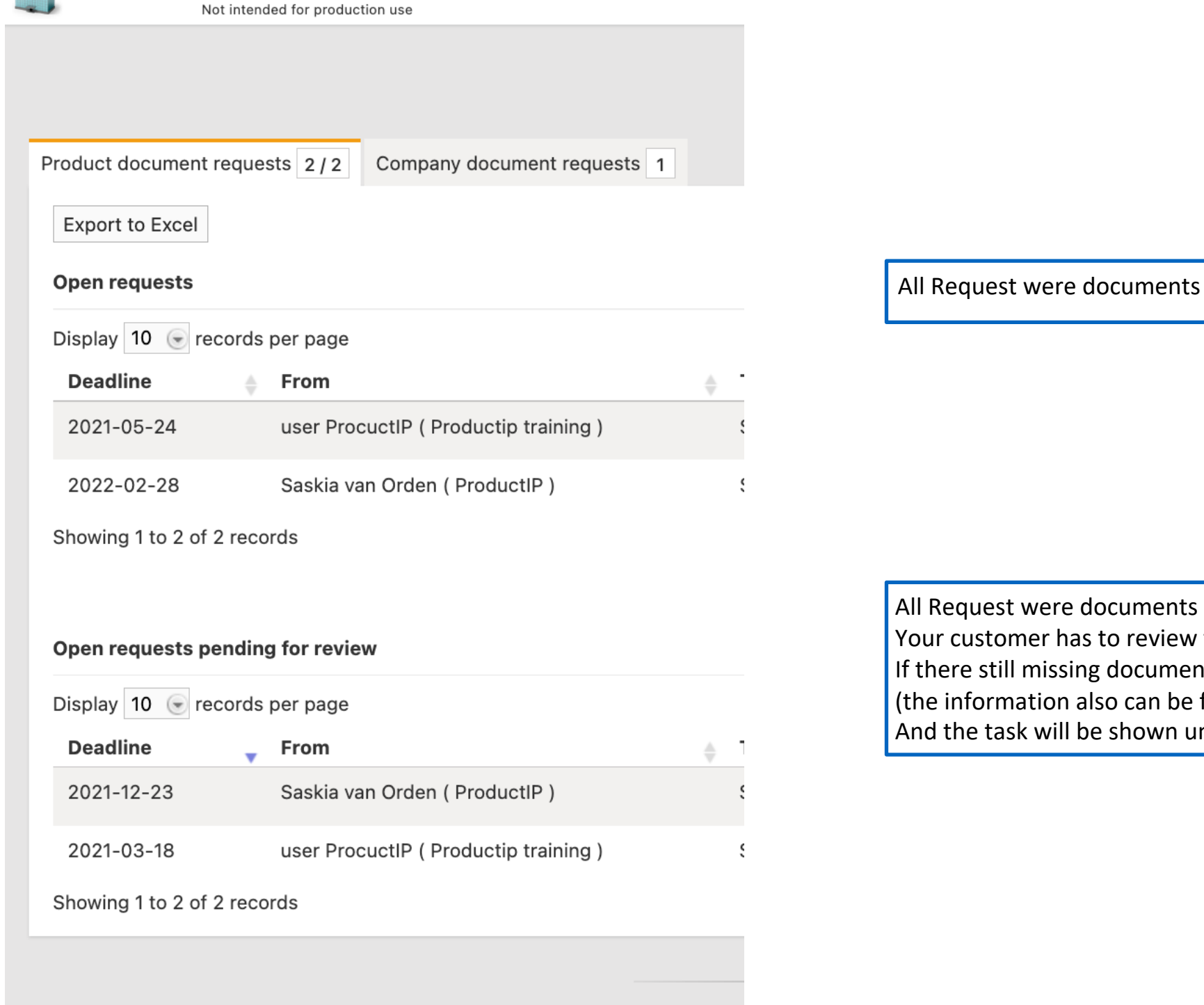

**DEMO** 

All Request were documents need to be uplaoded

All Request were documents are uploaded and you have closed the task. Your customer has to review them.

If there still missing documents, your customer will inform you by email (the information also can be found on this page)

And the task will be shown under "Open Request"

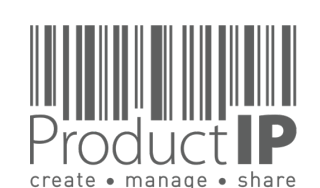

## **UPLOAD THE DOCUMENTS:**

can be used.

yellow

purple

red

orange

blue

green

what reason

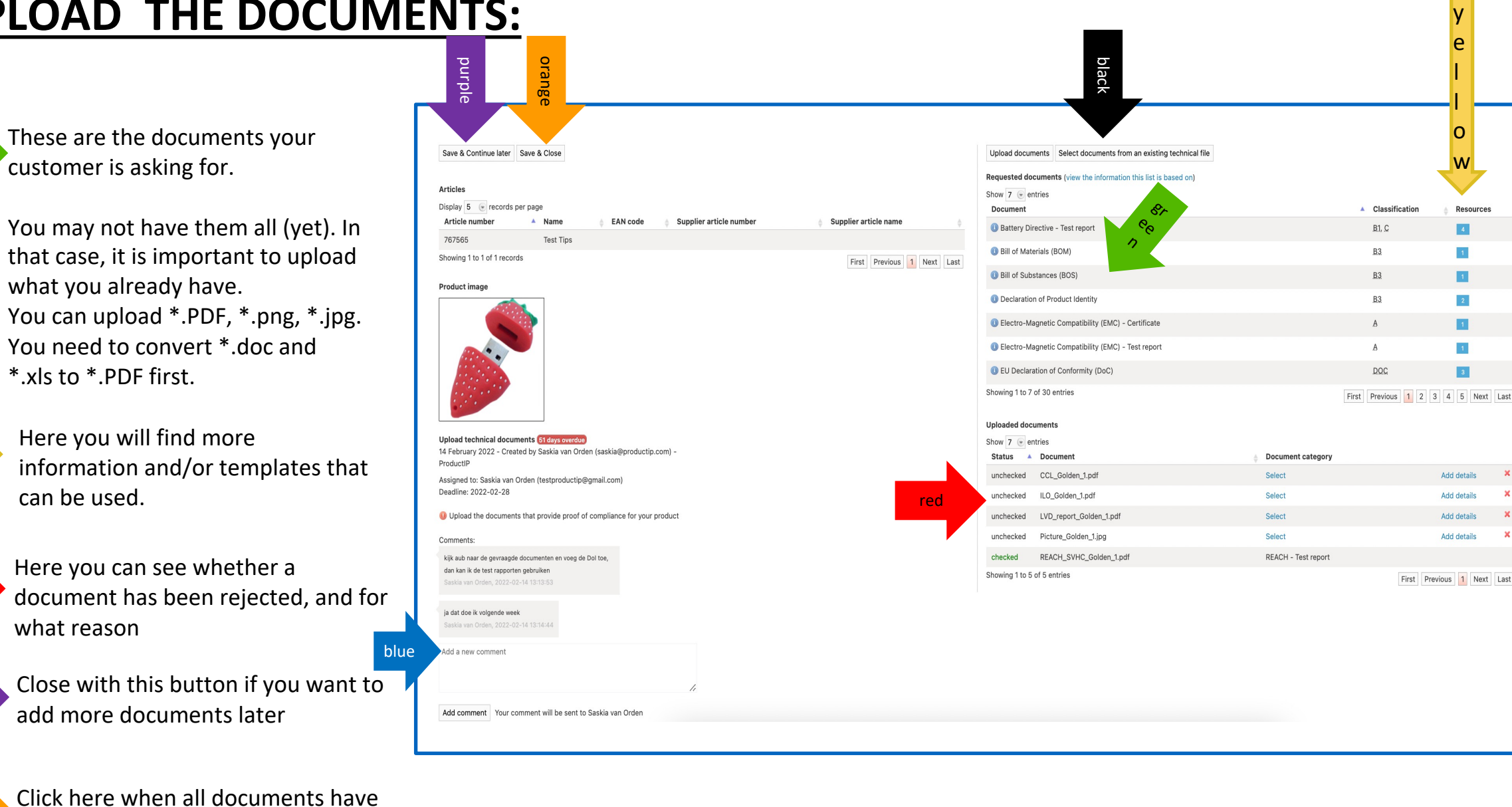

**8**

≏

ш

Е

S

 $\Rightarrow$ 

 $\propto$ 

Е

ш m

z

∢

 $\mathbf C$ 

S Н

DUC<sup>-</sup>

 $\circ$  $\propto$  $\overline{\mathbf{r}}$ 

HOIHN

 $\overline{z}$ 

 $\Box$ ⊐  $\alpha$  $\circ$  $\overline{\mathbf{z}}$ 

 $\blacktriangleleft$ 

**PRODUCT** 

 $b$   $\rightarrow$  If you have already a file in ProductIP, click here to upload

the doucments from that file

been uploaded and close the task

of sending an e-mail

You can post a comment here, instead

Note! For some cases you cannot add a document category to the document. The list of requested documents is shortened when the correct documents have been uploaded and processed by your customer, and shows only the missing documents.

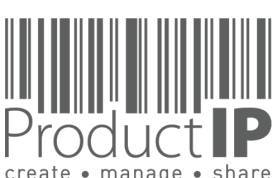

# **UPLOAD THE DOCUMENTS :**

### You can find more information by putting your mouse on this icon  $\bullet$

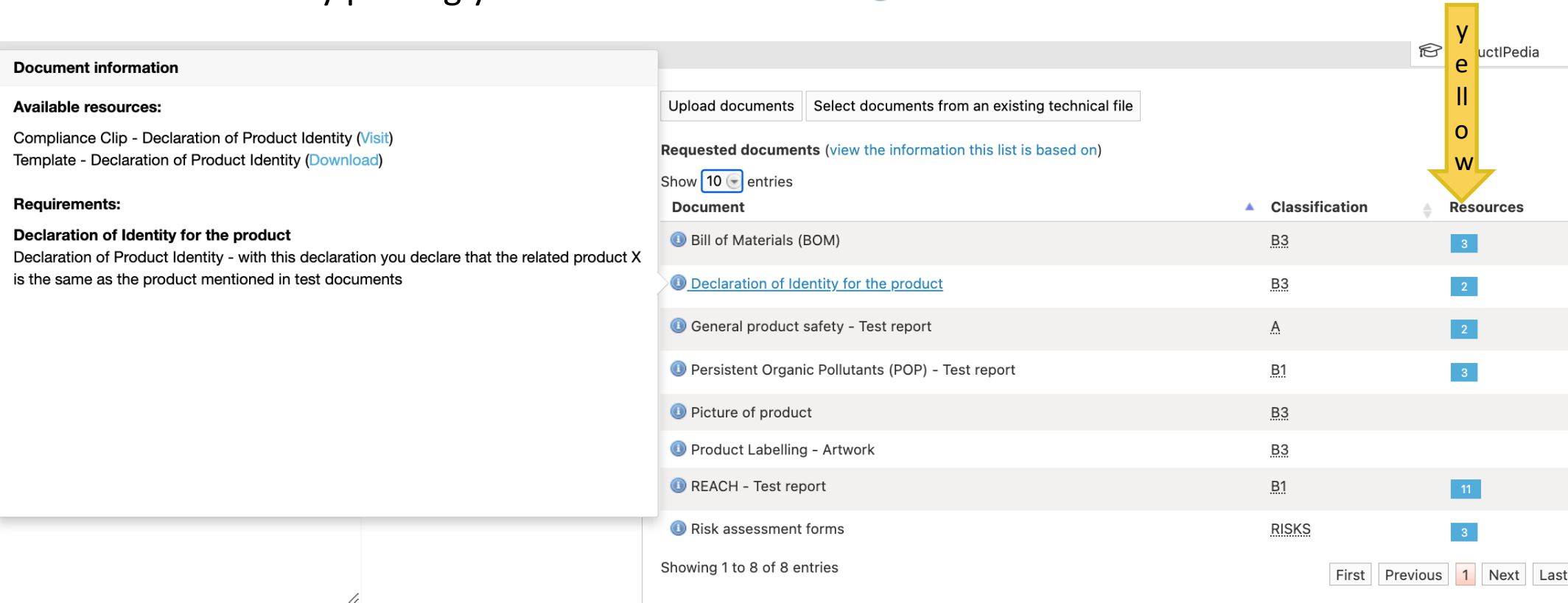

yellow

Here you can find the available templates

If a Risk assessment is required, you can start it here

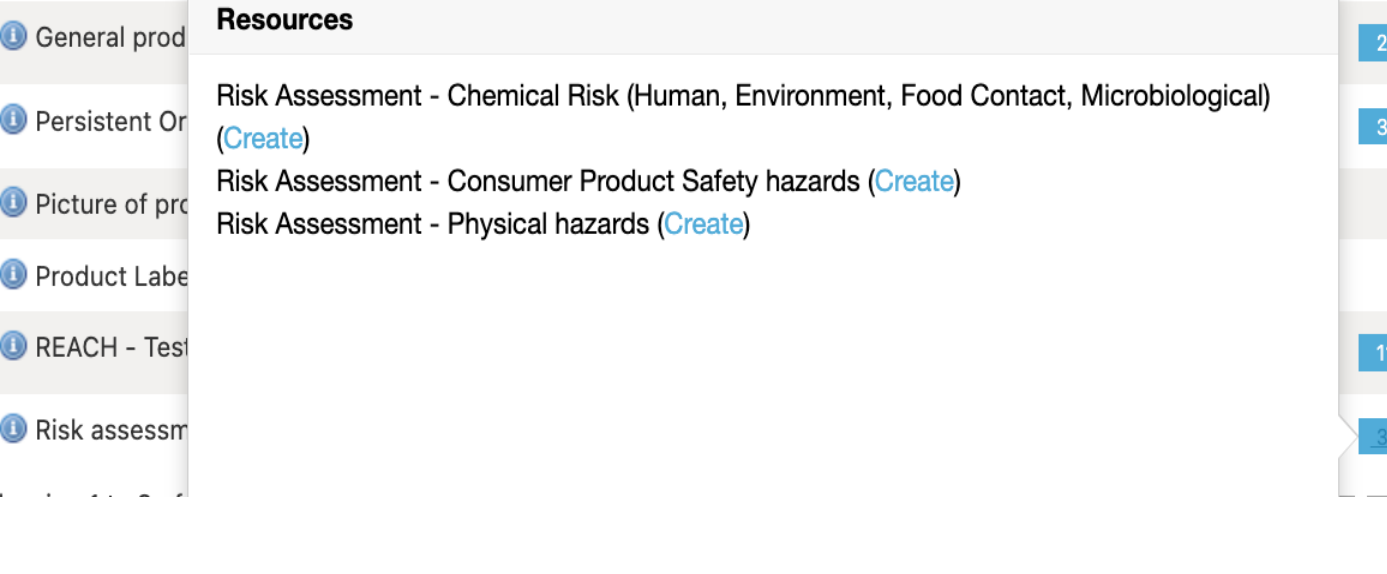

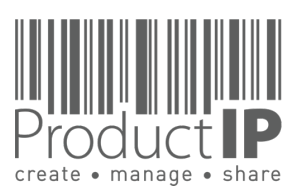

 $\Box$ ш Н  $\mathfrak{g}$ 

TRUS

ш  $\mathbf{a}$ 

**Z<br>A<br>A** 

T<sub>5</sub>

RODUC<sup>-</sup>

 $\Delta$ 

H O H N

 $\overline{z}$ 

WORLD

 $\blacktriangleleft$ 

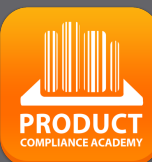

**10**

 $\Box$ ш Н

RUS<sup>-</sup>

 $\vdash$ 

ш  $\mathbf{m}$ 

CAN

PRODUCTS

IN WHICH

WORLD

 $\blacktriangleleft$ 

## **UPLOAD THE DOCUMENTS:**

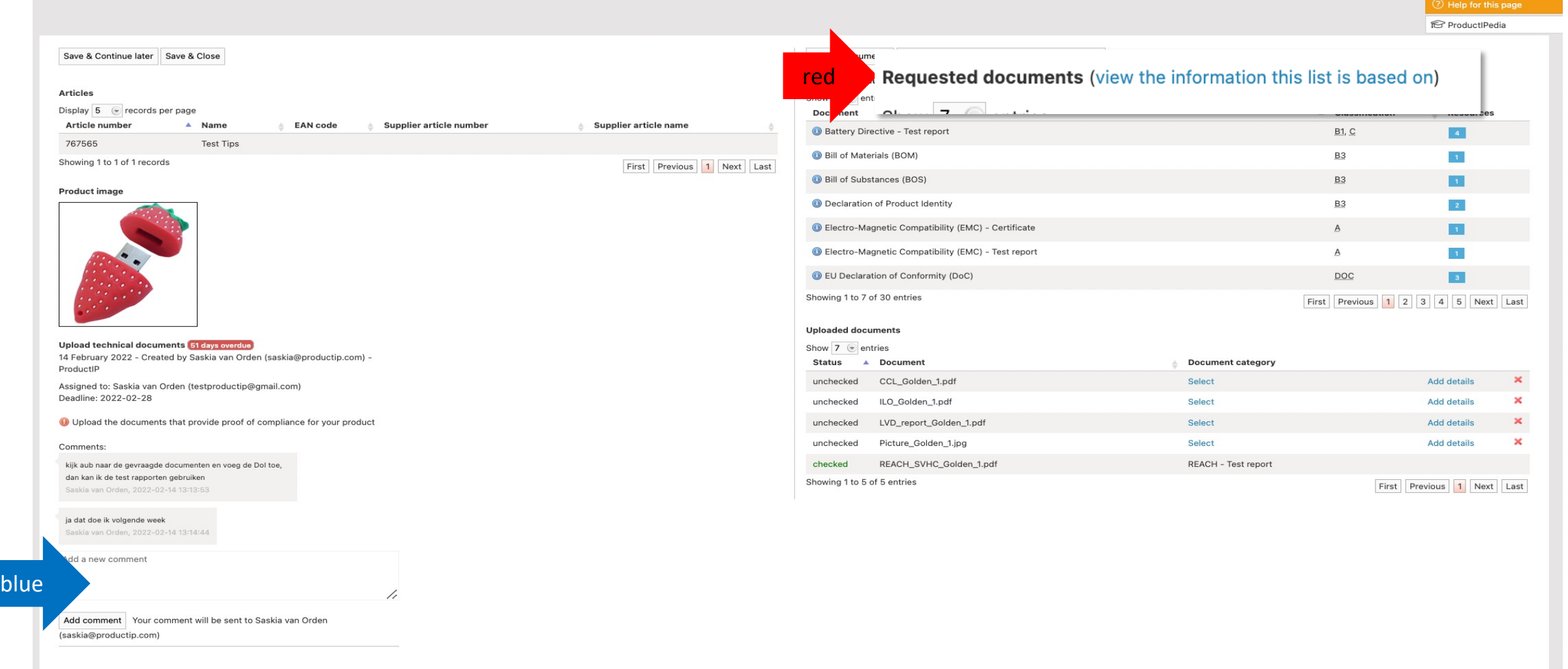

red

When creating the file, it is important that the correct data is entered, because this determines which requirements apply and which documents must therefore be requested.

- the market release date
- The correct product category
- Correct answers in the Q & A

**blue** 

If you see wrong choices in the list, please add a comment, so your customer can adjust the file and select the correct requirements.

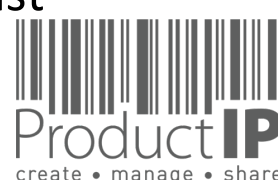

+31 318 700 622 www.ProductIP.nl

**11**

**PRODUCT** 

 $\Box$ ш  $\vdash$ S  $\Rightarrow$  $\propto$  $\vdash$ ш  $\mathbf{m}$  $\mathsf{z}$  $\blacktriangleleft$  $\circ$ S Н DUC<sup>-</sup>  $\circ$  $\propto$  $\Omega$ H OHN  $\overline{a}$  $\Box$ ц  $\alpha$  $\circ$  $\geq$ ⋖ 8/25/22

### **SUMMARY:**

Co-operating with your customer via an invite from ProductIP is efficient, easy, and free of charge.

Any questions about using the system? ProductIP is the help-desk.

If you don't have all the documents available now, upload what you have, assign the document category and press save and close as finished. Your customer will appreciate your prompt cooperation. They will review the documents that you have provided and give you feedback and perhaps a next tasks that you can complete in the same way.

Did you know that you can also create files yourself? In that case you will own the file and you can use it to demonstrate your professional approach to product compliance. Your customer does not need to send you an invite anymore. In fact, now you can SHARE your file with them. Sharing is free for you and for the receiving party. You make the file with your article number, and you change these in OEM files the moment you share them. You can share them with customer A, B, C, all free of charge.

Contact us if you want to learn more about how to demonstrate your professionalism and service attitude around product compliance and join a network of innovative companies using ProductIP.

**ProductIP Shenzhen China** Room 2409, Main Building Golden Central Tower No. 3037, Jintian Road Futian District. Shenzhen

> +86 755 8323 0515 www.ProductIP.com.cn

**ProductIP Germany** Am Mittleren Moos 53 D-86167 Augsburg

> +49 821.8083048 www.ProductIP.de

Kapstadtring 7, 2nd Fl. D-22297 Hamburg

> +49 40 87409040 www.ProductIP.de

**ProductIP United Kingdom** +44 20 3514 3121

> **ProductIP France** +33 9744 83364

info@ProductIP.com www.ProductIP.com

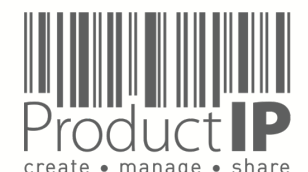